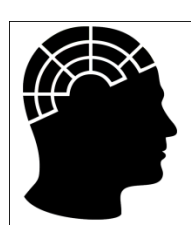

# **Psychology 1X03 Course Outline Fall 2009**

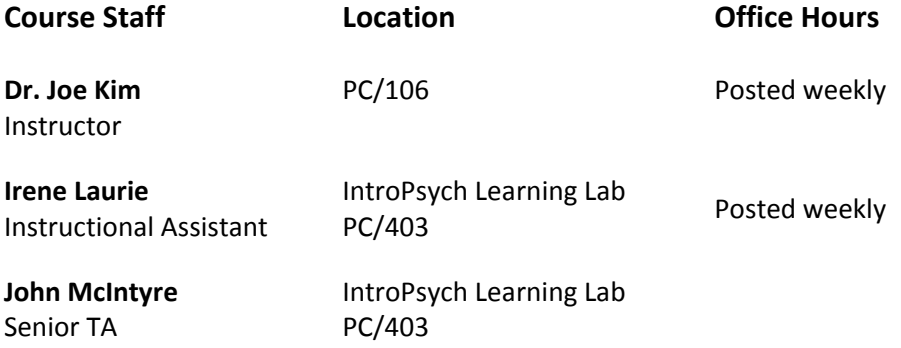

All correspondence regarding this course should be sent to: [intropsych@mcmaster.ca](mailto:intropsych@mcmaster.ca) using your McMaster e-mail. If you have additional questions regarding course material you have several options:

- See course staff during Office hours (times are posted weekly)
- Join online Live Chat (see below)
- Call (905) 525-9140 ext. 24428
- Or drop by the IntroPsych Learning Lab between 10:30AM-4:30PM, Monday to Friday

In addition to the course staff, you have been assigned to a tutorial section with your personal **Teaching Assistant (TA)**  who will lead your group through weekly discussions, activities and questions.

# **Course Description**

PSYCH 1X03 is an introduction to the scientific investigation of problems in Psychology, Neuroscience and Behaviour. We will use a framework of psychological research methods to understand higher level processes such as Learning, Cognition, Social Psychology, Personality and Psychopathology. We will focus on developing skills to evaluate information that is useful in psychology and beyond:

- Apply terms used in psychology and evaluate research methods
- Integrate knowledge from several key areas in psychology
- Research and critically evaluate scientific information

This course (along with Bio 1P03 or Grade 12 Biology) also serves as a prerequisite to Psych 1XX3 offered in Term 2 which must be completed if you intend to pursue an honours program in psychology.

# **Evaluation**

Your final grade in Psychology 1X03 will be determined by the following measures:

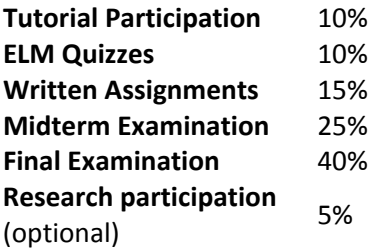

## **Tutorial Participation (10%)**

Your tutorials are an important part of the course contributing to 10% of your final grade. Your TA will expect **active** participation from all students who help create an active learning environment. If you have specific issues with this process you must speak with your TA as soon as possible.

Your TA will use the rubric below to assign participation grades.

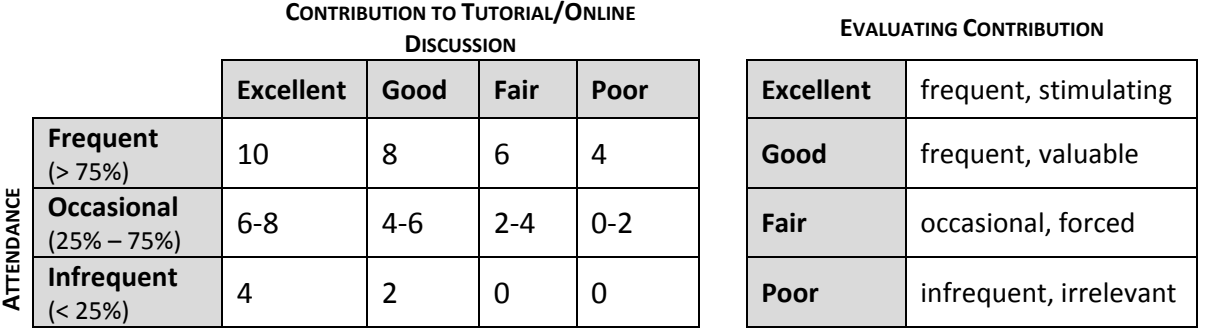

Note that students who regularly attend tutorials but make little or no contribution to discussions cannot receive a grade higher than 4 out of 10. Therefore, it is essential that you **participate** if you wish to earn a high participation grade.

To monitor your progress in the tutorials, you will be assigned a **midterm tutorial grade**. You must first send an email (using your McMaster account) to your TA with a self-assessment of your tutorial grade based on the criteria outlined in the table below and explain your reasoning. Send this to your TA by **Tuesday**, **Oct 27th at 6PM**. Your TA will reply with their assessment.

## **ELM Quizzes (10%)**

There are **6** short ELM Quizzes during the semester which will cover the **2 weeks** of material immediately beforehand. For example, ELM Quiz 1 will test material covered in week 1 and 2 of the course. Each ELM Quiz consists of several multiple choice questions and will be worth **2%.** The lowest score will **not** count toward your final mark. ELM Quizzes will be made available online at ELM on the Thursday of the week that they are scheduled at 6AM and promptly be removed **48 hours** later on Saturday at 6AM.

#### **Written Assignments (15%)**

Three assignments worth 5% each will be distributed in tutorial. These assignments are designed to improve your research skills including working with primary journal articles, analyzing experimental design, and scientific writing.

A specific marking scheme will be included with each assignment. Assignments will be evaluated based on their clarity and the completeness with which the objectives of the assignment are met. Late submissions will incur a 15% penalty *per day* late. Assignments submitted more than 4 days after the due date will not be accepted.

#### **Midterm Exam (25%)**

The midterm exam is tentatively scheduled for the evening of Friday, October 30<sup>th</sup> and counts for 25% of your final grade. It is your responsibility to keep up to date with the exact date, time and location as these may change. Your TA will make announcements in tutorial and information can be found online. The Midterm Exam may cover material presented in the web modules, tutorials, and handbook readings. No questions will come from material presented solely in the textbook.

#### **Final Exam (40%)**

A **cumulative** Final Exam will be written in December as scheduled by the Registrar's Office. If you choose to complete the optional research participation option (see below), the weight of your final examination will be reduced from 40% to 35%. The Final Exam covers material presented in web modules, tutorials, and course handbook readings from the **entire term**. No questions on the exam will come from material presented solely in the textbook.

#### **Research Participation Option**

You have the option to reduce the weight of your Final Exam from 40% to 35% by completing **two hours** of research participation with the Department of Psychology, Neuroscience, and Behaviour. In addition to providing you with extra credit, the research participation option allows you to take part in some of the exciting research at McMaster, and to observe how psychologists conduct their studies.

The system that the department uses to track research participation is Experimetrix, which can be accessed at **intropsych.net** or through **www.experimetrix.com/mac**. To access Experimetrix for the first time, select the "New User Registration" option at the top of the screen and enter your name, student number, and McMaster email address (for security reasons, *only* your McMaster email address may be used). After a short delay, you will receive an email from Experimetrix with a username and temporary password that you can use to access the website.

#### **Completing Your Research Participation Credit**

When you log into Experimetrix for the first time, you can change your temporary password to something more memorable by selecting "Edit Your Profile". Also, you must register yourself as an IntroPsych student by selecting "Edit Your Course Selection" and then selecting "Psych 1X03".

To register for an experiment, select "Sign up for Experiments" from the main Experimetrix page. You will be presented with a list of currently available experiments, with a short description given about each. Before selecting an experiment, be sure to read the description carefully, making special note of any specific criteria for subjects (for example, some experiments only allow females to participate, while others may require subjects who speak a second language). When you have found an experiment that you would like to participate in, select "View Schedule" to view available timeslots, then select "Sign-Up" to register for a timeslot that fits your schedule. You will receive a confirmation email with the details of your selection. Be sure to write down the experimenter, location, and telephone extension from this email.

After you have completed an experiment, you will be given a purple slip verifying your participation. This slip is for your records only – in the event that an experiment is not credited to your Experimetrix account, this slip is your proof of participation. Shortly after completing an experiment, you should notice that your Experimetrix account has been credited by the experimenter. It is very important that you select "Assign Credits To Your Courses" and assign earned credits to Psych 1X03, or you will not receive your research participation credit.

#### Additional Notes

- You must complete two hours of experiments, and no less, if you wish to earn the 5% credit toward your final grade.
- If you do not wish to participate as a research subject for any reason, you may still earn your research participation credit by *observing* two hours of experiments. If you would like to choose this option, please see Ann Hollingshead in the Psychology Building, Room 205.
- If you fail to show up for two experiments, you will lose your option to complete the research participation credit. If you know in advance that you will be unable to attend a scheduled experiment, please contact the experimenter.

# **Course Materials**

## **Course Handbook**

Your course handbook is a required component of the course, containing valuable information regarding course structure, outlines and note-taking space for web modules, tutorial supplementary materials, and practice questions. Information presented in the unit chapters are testable material.

## **Course Textbook**

Your textbook is *Psychology: Fifth Edition* by Peter Gray. This is an **optional** component of the course, chosen to provide additional background readings and assistance with key concepts in the course. Although no explicit questions will be drawn from material only found in the textbook, recommended readings to supplement course materials are indicated in the course handbook which may benefit many students especially if you have limited background in science.

To aid in your use of the optional textbook, throughout this handbook you will find the following icon:

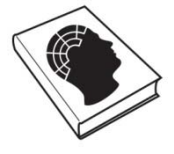

## **The Textbook**

This icon denotes page numbers of relevant textbook readings

## **Intropsych.net**

There are many supplementary resources that have been specially developed to compliment the handbook at intropsych.net including examination practice tests, study aids, interactive glossary, information about course events, university's services, academic success and student life. A portion of the proceeds from this courseware goes toward the development and maintenance of intropsych.net

## **E-Learn@Mac (ELM)**

Your primary course content will be delivered through the E-Learn@Mac (ELM) learning management system, located at **http://elm.mcmaster.ca**. ELM is your launching point for weekly web modules, course announcements, discussion forums, and grade records. To access ELM, use your MacID and password. Below are some of the features of ELM.

## **Web Modules**

The most unique feature of IntroPsych at McMaster is the way you receive your primary course content—it's all online! You can access the web modules from the library, your room, or anywhere you have an internet connection. The interactive web modules feature audio, video, animations and vivid graphics. Check out the many advanced features allowing you to interact with the content according to your personal learning style. Use the navigation tools and integrated search function to move about the lecture. Test your knowledge with checkpoints; learn more about faculty related research through Beyond IntroPsych; leave your comments with the Shout Wall and take a Poll; interact with fellow students and course staff with Live Chat.

New web modules are released every Monday at 6 PM for the *following* week's tutorials. Once a web module is released, it stays up all year for you to reference. However, be sure to view the assigned web modules **before** you arrive at your weekly tutorial session to stay on schedule and actively participate.

## **Live Chat**

Click on LiveChat (within a web module or in ELM) to join a live discussion with fellow students. LiveChat is moderated Monday to Friday 10:30AM-4:30PM by course staff (Teaching Assistants, Instructional Assistant, and Dr. Kim) so you can get instant feedback if you're confused!

## **Discussion Boards**

More extended topic discussions are available on the ELM Discussion Board. Join an existing discussion or start a new thread. Our discussion boards are consistently the most active of any course on campus so jump right in with your opinion.

# **Discover Psychology: Science You Can Use**

If you are interested in pursuing a program in psychology or are just interested in learning more about psychology, neuroscience and behaviour, plan to attend this special live lecture series. Although many colloquiums can seem intimidating and out of reach, these talks are made especially for you, the intropsych student. Each week a different faculty member will present a fascinating talk focusing on the most interesting and accessible research. If you can't make it in person, you can always watch the lecture later as it is posted on iTunes University.

- 1) Every Friday, 2:30 PM, Psychology Building, Room 155. Coffee and refreshments served at 2:15PM in the lobby.
- 2) Live chat with the speaker every Wednesday from 12:00pm 1:00pm. Available through intropsych.net
- 3) Archived talks available on iTunes university, through intropsych.net

# **General Information**

## **Privacy**

In this course we will be using E-Learn@Mac, for the online portions of your course. Students should be aware that, when they access the electronic components of this course, private information such as first and last names, user names for the McMaster e-mail accounts, and program affiliation may become apparent to all other students in the same course. The available information is dependent on the technology used. Continuation in this course will be deemed consent to this disclosure. If you have any questions or concerns about such disclosure please discuss this with the instructional assistant.

## **A Note about Academic Honesty**

Academic dishonesty consists of misrepresentation by deception or by other fraudulent means and can result in serious consequences, e.g. the grade of zero on an assignment, loss of credit with a notation on the transcript (notation reads: Grade of F assigned for academic dishonesty), and/or suspension or expulsion from the university. It is the student's responsibility to understand what constitutes academic dishonesty. For information on the various kinds of academic dishonesty please refer to the Academic Integrity Policy, specifically Appendix 3 at:

## **<http://www.mcmaster.ca/univsec/policy/AcademicIntegrity.pdf>**

The following illustrates only three forms of academic dishonesty:

- plagiarism, e.g. the submission of work that is not one's own or for which other credit has been sought or obtained;
- improper collaboration; or,
- copying or using unauthorized aids in tests or examinations.

## **Changes during the term**

The instructor and university reserve the right to modify elements of the course during the term. The university may change the dates and deadlines for any or all courses in extreme circumstances. If either type of modification becomes necessary, reasonable notice and communication with the students will be given with explanation and the opportunity to comment on changes. It is the responsibility of the student to check their McMaster email and course websites weekly during the term and to note any changes.

## **A Note About Note Taking**

Students often wonder (and worry\_ about how extensive their notes should be. This handbook provides outlines with key points and slides reproduced from the web modules to guide your own note taking. There really is no substitute for doing this yourself to learn the material. If, however, you can refer to your notes and answer the practice questions that follow the handbook outlines, you should find yourself in good shape for the midterm and exam to come. Any changes made to the course schedule below will be announced online. It is your responsibility to keep up-to-date with any schedule changes.

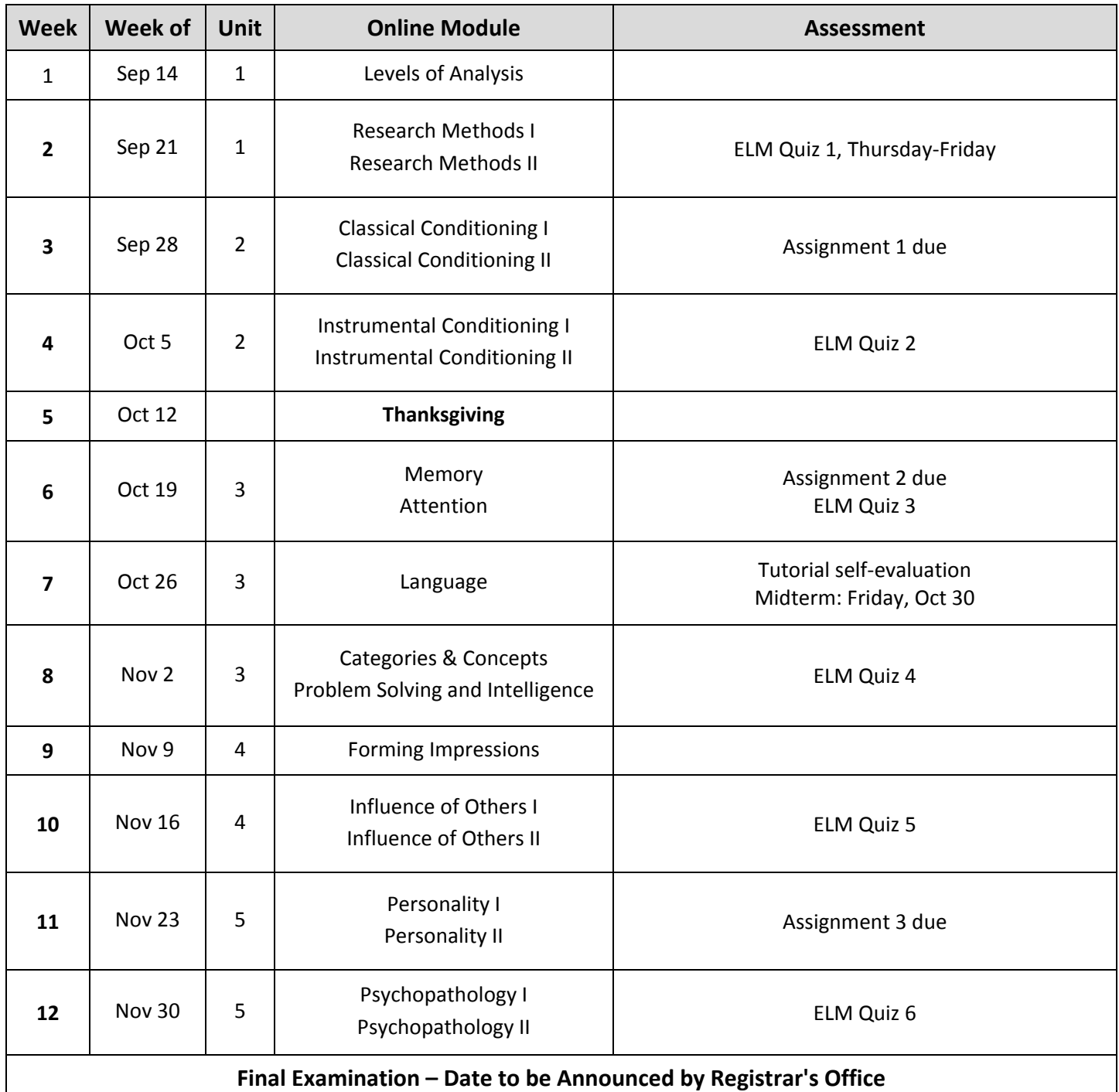

In Psychology 1X03, you **must** attend **only** your assigned section to receive full participation credit.

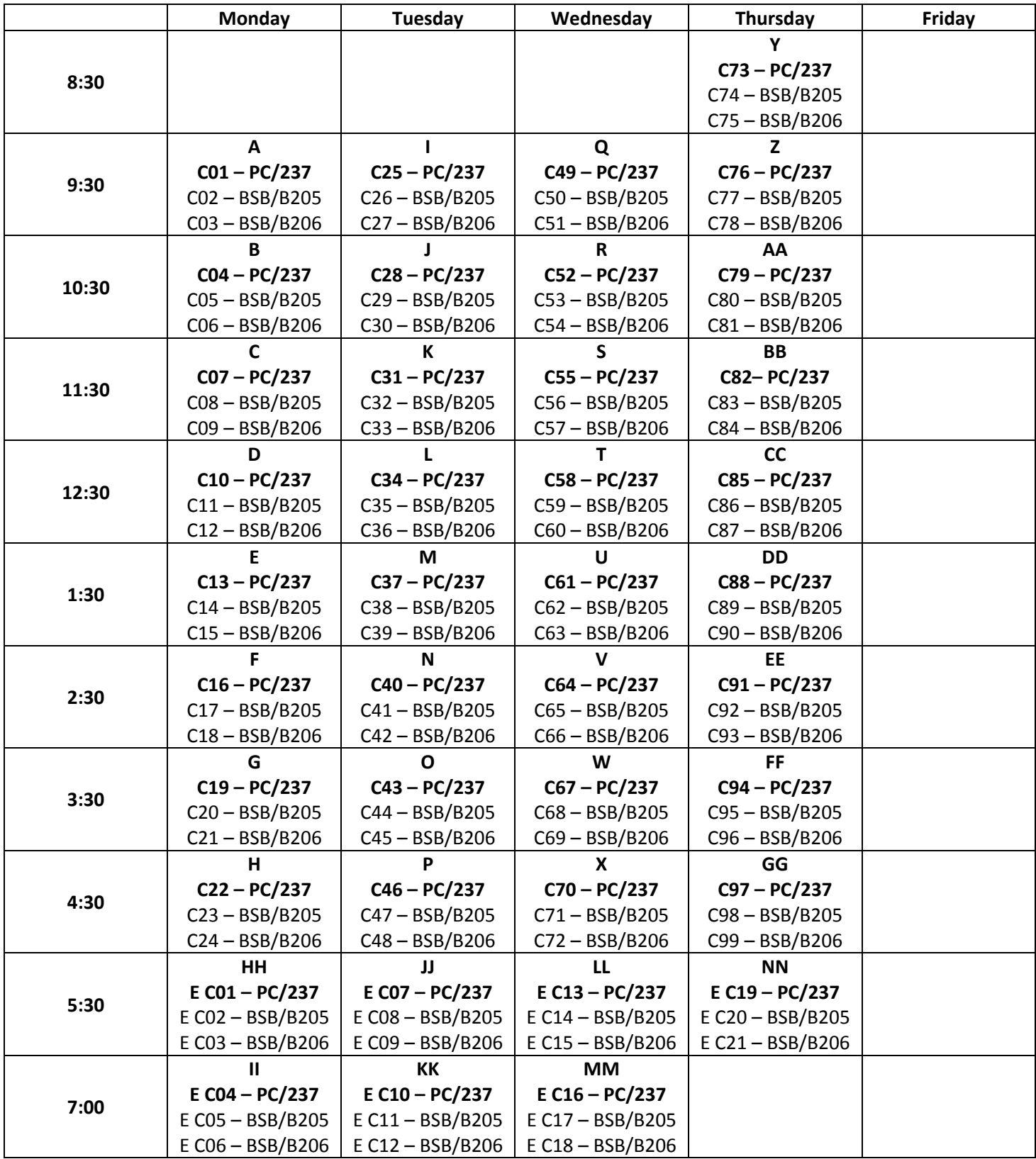